Embedded Linux Conference 2024

# Introduction to DAPM: Linux power management for embedded audio devices

Luca Ceresoli luca.ceresoli@bootlin.com

© Copyright 2004-2024, Bootlin. Creative Commons BY-SA 3.0 license. Corrections, suggestions, contributions and translations are welcome!

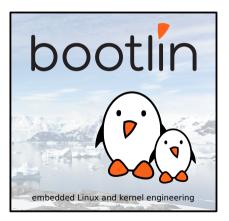

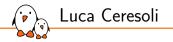

Embedded Linux engineer at Bootlin

- Embedded Linux expertise
- Development, consulting and training
- Strong open-source focus
- Linux kernel device driver developer
- Bootloaders, Buildroot and Yocto integration
- Open-source contributor
- Living in Bergamo, Italy
- luca.ceresoli@bootlin.com

https://bootlin.com/company/staff/luca-ceresoli/

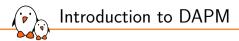

# Background (ALSA, ASoC, DAPM)

ALSA = Advanced Linux Sound Architecture

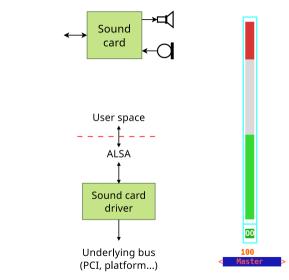

- Merged in v2.5, 2002
- 1 sound card = 1 device = 1 driver
- Consistent user space API based on
  - Streams: capture, playback
  - kcontrols to change settings
- User space API still in use today
- Hard to reuse code for components used on different cards

### ASoC = ALSA System on Chip

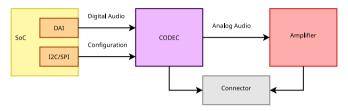

Merged in 2006

- Additional ALSA layer "to provide better ALSA support for embedded System-on-Chip processors" (https://docs.kernel.org/sound/soc/overview.html)
  - Great for embedded systems where different SoCs, codecs and other components are mixed and matched
- ▶ 1 sound card = N components and their interconnections + glue
- Each component has a separate driver
- Same user space API

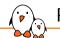

- Many components allow flexible routing
- Different routings require different components to be turned on
- Many combinations: code to enable only what is needed tends to be complex and not easy to maintain

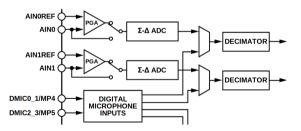

(https://www.analog.com/media/en/technical-documentation/data-sheets/ADAU1372.pdf)

### DAPM: Dynamic Audio Power Management

- The power management component of ASoC
- LinuxRuntime PM works at the device level,  $\rightarrow$  not suitable
- DAPM is independent from kernel Runtime PM, and co-existing
- Transparent to user space applications
- Describes every power-related element as a node of a graph
- Every power control is called a DAPM widget (graph node)
- Every connection between widgets is called a DAPM **route** (directed graph edge)
- DAPM automatically enables widgets based on active routes

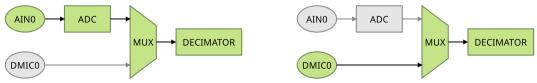

DAPM: Dynamic Audio Power Management

#### DAPM widgets can be controlled by a regular kcontrol

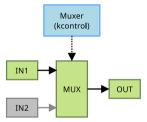

DAPM: Dynamic Audio Power Management

- The DAPM tree spans the whole card
  - In-component widgets and routes are implemented by the component driver
  - Border widgets and cross-component routes are added by the card

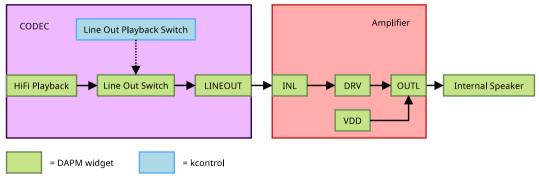

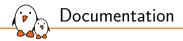

#### Documented in the official kernel docs

- https://docs.kernel.org/sound/soc/dapm.html
- Proposed improvement: https://lore.kernel.org/all/20240416-dapm-docs-v1-0-a818d2819bf6@bootlin.com/

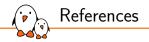

Audio on Linux: The End of a Golden Age? Lars-Peter Clausen, ELCE 2016 Slides: https://elinux.org/images/e/e7/Audio\_on\_Linux.pdf Video: https://www.youtube.com/watch?v=6oQF2TzCYtQ

 Making the Most of Dynamic Audio Power Management Lars-Peter Clausen, ELCE 2015
 Slides: https://elinux.org/images/c/c1/Dapm\_clausen.pdf
 Video not available

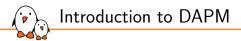

# DAPM widgets

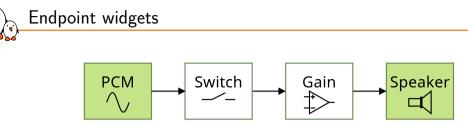

Widgets where the sound stream originates from or terminates at

- ADC, DAC (PCM waveform to/from memory)
- Speaker, Line out, Microphone, ...

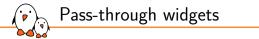

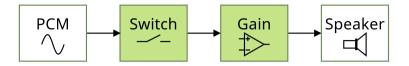

Widgets on a route between other widgets

- Sound modifiers (PGA, Effect)
- Routing: Mixer, Mux, Demux, Switch

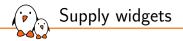

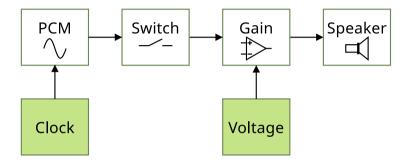

Suppliers to other widgetsClock, current, voltage

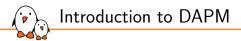

## DAPM in action

Phase 1: determining power state

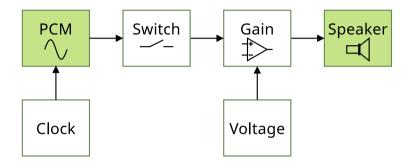

Source widgets are powered if they are active (used by a stream) and have a route to an active sink widget

Sink widgets are powered if they are active (used by a stream) and have a route to an active source widget

### Phase 1: determining power state

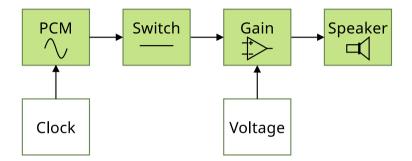

Pass-through widgets are powered if they are on the route between two powered endpoint widgets

Computed by DAPM automatically

### Phase 1: determining power state

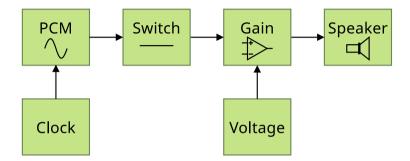

Supply widgets are powered if they have a path to a powered widgetComputed by DAPM automatically

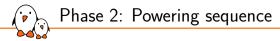

- 1. Compute difference between previous and new configurations
- 2. Power down newly-disabled widgets
- 3. Apply routing changes
- 4. Power up newly-enabled widgets

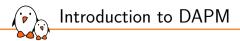

# Using DAPM in device drivers

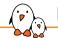

### Defining DAPM widgets

A widget is defined by struct snd\_soc\_dapm\_widget

```
include/sound/soc-dapm.h
```

```
struct snd_soc_dapm_widget {
    enum snd_soc_dapm_type id;
   const char *name:
                                                  /* widget name */
                                                   /* stream name */
   const char *sname;
    struct snd soc dapm context *dapm:
   /* ... */
   struct pinctrl *pinctrl;
                                                   /* attached pinctrl */
    /* ... */
                                                   /* negative reg = no direct dapm */
   int reg:
   unsigned char shift:
                                                   /* bits to shift */
   unsigned int mask;
                                                  /* non-shifted mask */
   unsigned int on val:
                                                  /* on state value */
   unsigned int off_val:
                                                   /* off state value */
   /* ... */
                                                  /* flags to specify event types */
   unsigned short event_flags:
    int (*event)(struct snd_soc_dapm_widget*, struct snd_kcontrol *, int);
};
```

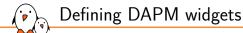

Do not use struct snd\_soc\_dapm\_widget directly!

- Use the SND\_SOC\_DAPM\_\*() macros defined in include/sound/soc-dapm.h
- Each macro fills a struct snd\_soc\_dapm\_widget

```
sound/soc/codecs/adau1372.c
```

```
static const struct snd_soc_dapm_widget adau1372_dapm_widgets[] = {
    SND_SOC_DAPM_INPUT("AIN0"), /* An input pin */
    SND_SOC_DAPM_SUPPLY("MICBIAS0", ADAU1372_REG_MICBIAS, 4, 0, NULL, 0),
    SND_SOC_DAPM_PGA("PGA0", ADAU1372_REG_PGA_CTRL(0), 6, 1, NULL, 0),
    SND_SOC_DAPM_ADC("ADC0", NULL, ADAU1372_REG_ADC_CTRL2, 0, 0),
    SND_SOC_DAPM_SUPPLY("ALC0 Filter", ADAU1372_REG_DECIM_PWR, 0, 0, NULL, 0),
    SND_SOC_DAPM_SUPPLY("Output ASRC0 Decimator", ADAU1372_REG_DECIM_PWR, 4, 0, NULL, 0),
    SND_SOC_DAPM_MUX("Decimator0 Mux", SND_SOC_NOPM, 0, 0, &adau1372_decimator0_1_mux_control),
    SND_SOC_DAPM_OUTPUT("HPOUTL"), /* An output pin */
    /* ... */
};
```

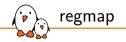

- Widget macros take register offset but no base
- Each widget can set the correct register thanks regmap
- Regmap abstracts register access from the underlying bus
  - Originated from ASoC, now a generic kernel feature
  - Allows a single driver for dual (I<sup>2</sup>C/SPI) CODECs
  - Optimizes access via register cache
  - and much more
- regmap is recommended for register access in ASoC
  - In ASoC, a regmap is automatically added
  - By snd\_soc\_add\_component()
  - In widget->component->regmap

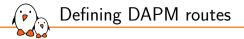

#### A route is defined by struct snd\_soc\_dapm\_route

```
include/sound/soc-dapm.h
```

```
struct snd_soc_dapm_route {
    const char *sink;
    const char *control;
    const char *source;
    /* ... */
};
```

Defining DAPM routes

```
static const char * const adau1372_decimator_mux_text[] = { "ADC", "DMIC", };
static SOC_ENUM_SINGLE_DECL(adau1372_decimator0_1_mux_enum, ADAU1372_REG_ADC_CTRL2,
                           2, adau1372_decimator_mux_text);
static const struct snd soc dapm route adau1372 dapm routes [] = \{
      "PGA0".
                       NULL.
                              "ATN0"
     "ADC0".
                              "PGA0"
                       NULL.
     "Decimator0 Mux", "ADC", "ADC0"
     "Decimator0 Mux", "DMIC", "DMIC0_1"
                   NULL, "OP_STAGE_LP"
    { "HPOUTL",
     "HPOUTL",
                      NULL. "OP_STAGE_LN" }.
    /* ... */
};
```

Control is a standard ALSA kcontrol for selection of mux input, demux output, mixer levels, PGA gain, ...

Matching based on strings

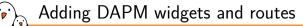

#### Just point to the defined arrays in struct snd\_soc\_component\_driver

```
static const struct snd_soc_component_driver adau1372_driver = {
    .set_bias_level = adau1372_set_bias_level,
    .controls = adau1372_controls,
    .num_controls = ARRAY_SIZE(adau1372_controls),
    .dapm_widgets = adau1372_dapm_widgets,
    .num_dapm_widgets = ARRAY_SIZE(adau1372_dapm_widgets),
    .dapm_routes = adau1372_dapm_routes,
    .num_dapm_routes = ARRAY_SIZE(adau1372_dapm_routes),
};
```

Adding DAPM widgets and routes dynamically

> DAPM routes can be added dynamically, e.g. based on codec model

```
static const struct snd_soc_dapm_widget wm8994_dapm_widgets[] = { ... }:
static const struct snd_soc_dapm_route wm8994_intercon[] = { ... };
static int wm8994 component probe(struct snd soc component *component)
   /* */
   switch (control->type) {
   case WM8994:
        snd_soc_dapm_new_controls(dapm, wm8994_specific_dapm_widgets,
                                  ARRAY_SIZE(wm8994_specific_dapm_widgets));
       /* ... */
        snd_soc_dapm_add_routes(dapm, wm8994_intercon,
                                ARRAY_SIZE(wm8994_intercon)):
       /* ... */
```

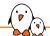

Connecting widgets to the DAI stream

- The endpoints of the DAPM graph are
  - The external input/output pins
    - SND\_SOC\_DAPM\_INPUT(), SND\_SOC\_DAPM\_OUTPUT()
  - The DAI (digital audio interface)
    - Via the stream name defined by the DAI driver, using (sub)string-based matching

```
static const struct snd_soc_dapm_widget wm9705_dapm_widgets[] = {
    SND_SOC_DAPM_DAC("Left DAC", "Left HiFi Playback", SND_SOC_NOPM, 0, 0),
    SND_SOC_DAPM_DAC("Right DAC", "Right HiFi Playback", SND_SOC_NOPM, 0, 0),
...
static struct snd_soc_dai_driver wm9705_dai[] = {
    {
        .name = "wm9705-hifi",
        .playback = {
        .stream_name = "HiFi Playback",
...
```

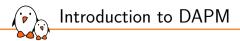

# Inspecting the DAPM state at runtime

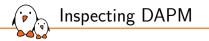

- DAPM is internal, not exposed to user space
- It is managed automatically
- It just works, no need to inspect it! :-)
- OK, so you want to learn? Debug? Well...

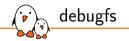

#### Each widget is exposed as a file in debugfs

- /sys/kernel/debug/asoc/\${CARD}/\${COMPONENT}/dapm/\${WIDGET}
- /sys/kernel/debug/asoc/\${CARD}/dapm/\${WIDGET} for card-level widgets

```
# cat "/sys/kernel/debug/asoc/STM32MP15-DK/cs42l51.0-004a/dapm/Left ADC"
Left ADC: Off in 1 out 0 - R2(0x2) mask 0x2
stream Left HiFi Capture inactive
out "static" "Capture"
in "static" "Left PGA"
#
```

Widget name can be ambiguous (same widget name in different components)

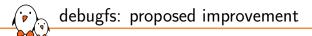

Proposed improvements: https://lore.kernel.org/all/20240416-vizdapm-ng-v1-0-5d33c0b57bc5@bootlin.com

- Add widget type
- Add component name for in/out routes

```
# cat "/sys/kernel/debug/asoc/STM32MP15-DK/cs42l51.0-004a/dapm/Left ADC"
Left ADC: Off in 1 out 0 - R2(0x2) mask 0x2
stream Left HiFi Capture inactive
widget-type adc
out "static" "Capture" "cs42l51.0-004a"
in "static" "Left PGA" "cs42l51.0-004a"
#
```

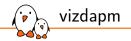

- Simple shell script developed by Dimitris Papastamos, Wolfson Micro
- Generates a graph of DAPM widgets and routes as a PNG picture
- Based on dot from graphviz
- Repository disappeared, still available in some git forks

# vizdapm /sys/kernel/debug/asoc/STM32MP15-DK/cs42l51.0-004a/dapm out.png

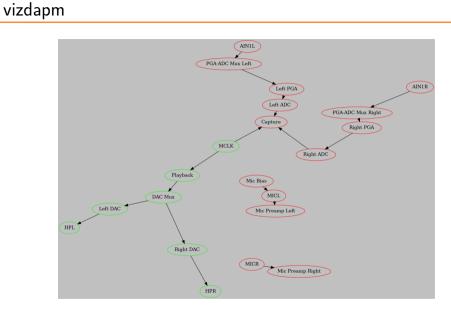

 $\overline{\mathbf{v}}$ 

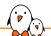

#### dapm-graph: new proposed tool

- Inspired by vizdapm and also based on dot from graphviz
- > Yet another shell script but more powerful and simpler to use
- Shows all components and their connections
- Works with BuyBox shell
- Basic usage:
  - dapm-graph -o dapm.svg -c STM32MP15-DK
- Remote mode:
  - dapm-graph -o dapm.svg -c STM32MP15-DK -r root@192.168.0.1
  - Gets the status from target, processes on the host
- And more
- Proposed for kernel inclusion in the same series:

https://lore.kernel.org/all/20240416-vizdapm-ng-v1-0-5d33c0b57bc5@bootlin.com

dapm-graph: new proposed tool

```
Usage:
   dapm-graph [options] -c CARD
                              - Local sound card
   dapm-graph [options] -c CARD -r REMOTE_TARGET - Card on remote system
   dapm-graph [options] -d STATE_DIR - Local directory
Options:
   -c CARD
                      Sound card to get DAPM state of
   -r REMOTE_TARGET
                      Get DAPM state from REMOTE_TARGET via SSH and SCP
                      instead of using a local sound card
   -d STATE_DIR
                      Get DAPM state from a local copy of a debugfs tree
   -o OUT_FILE
                      Output file (default: dapm.dot)
   -D
                      Show verbose debugging info
   -h
                      Print this help and exit
```

ROOT hdmi-audio-codec.1.auto cs42l51.0-004a Amplifier [out\_drv] I2S Playback [dai in] Mic Bias [supply] MICR [input] AIN1L [input] RX AIN2R AIN2L AIN1R [output] [input] [input] [input] Capture TX MICL Mic Preamp Right PGA-ADC Mux Right PGA-ADC Mux Left [dai out] [output] [input] [mixer] [mux] [mux] 4000b000.audio-controller Right PGA playback Mic Preamp Left Left PGA capture [dai in] [mixer] [dai out] [pga] [pga] MCLK Right ADC Left ADC [supply] [adc] [adc] Playback Capture [dai in] [dai\_out] DAC Mux [mux] Left DAC Right DAC [dac] [dac] HPL HPR [output] [output]

dapm-graph

 $\hat{\mathbf{v}}$ 

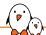

#### Inspecting the internals with ftrace

Using ftrace

# trace-cmd record -e 'snd\_soc\_\*' -l 'rk3308\_codec\*' -p function\_graph play ... # trace-cmd report

- rk3308\_codec\_hw\_params()
- dapm\_power\_widgets()
  - snd\_soc\_dapm\_start: card=rk3308card event=1
    - snd\_soc\_dapm\_widget\_power fills list of widgets to be powered on/off
    - snd\_soc\_dapm\_path propagates state through routes
    - snd\_soc\_dapm\_walk\_done: rk3308card: checks 34 power, 26 path, 36 neighbour
    - snd\_soc\_bias\_level\_start/done for each component (in separate kthreads)
      and snd\_soc\_dapm\_widget\_event\_start/done for widgets having events
  - snd\_soc\_dapm\_done: card=rk3308card event=1
- Audio stream...

Rollback

# Questions? Suggestions? Comments?

### Luca Ceresoli luca.ceresoli@bootlin.com

Slides under CC-BY-SA 3.0

https://bootlin.com/pub/conferences/